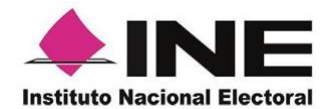

Dirección Ejecutiva del Registro Federal de Electores

**Anexo Uno**

# **Procesos Electorales Concurrentes 2020-2021**

# **Protocolo para la Captación y Verificación de Apoyo Ciudadano de aspirantes a Candidaturas Independientes**

**Uso del Sistema de Captación de Datos para Procesos de Participación Ciudadana y Actores Políticos**

Octubre, 2020

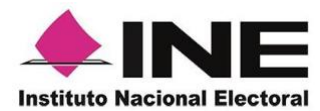

### CONTENIDO

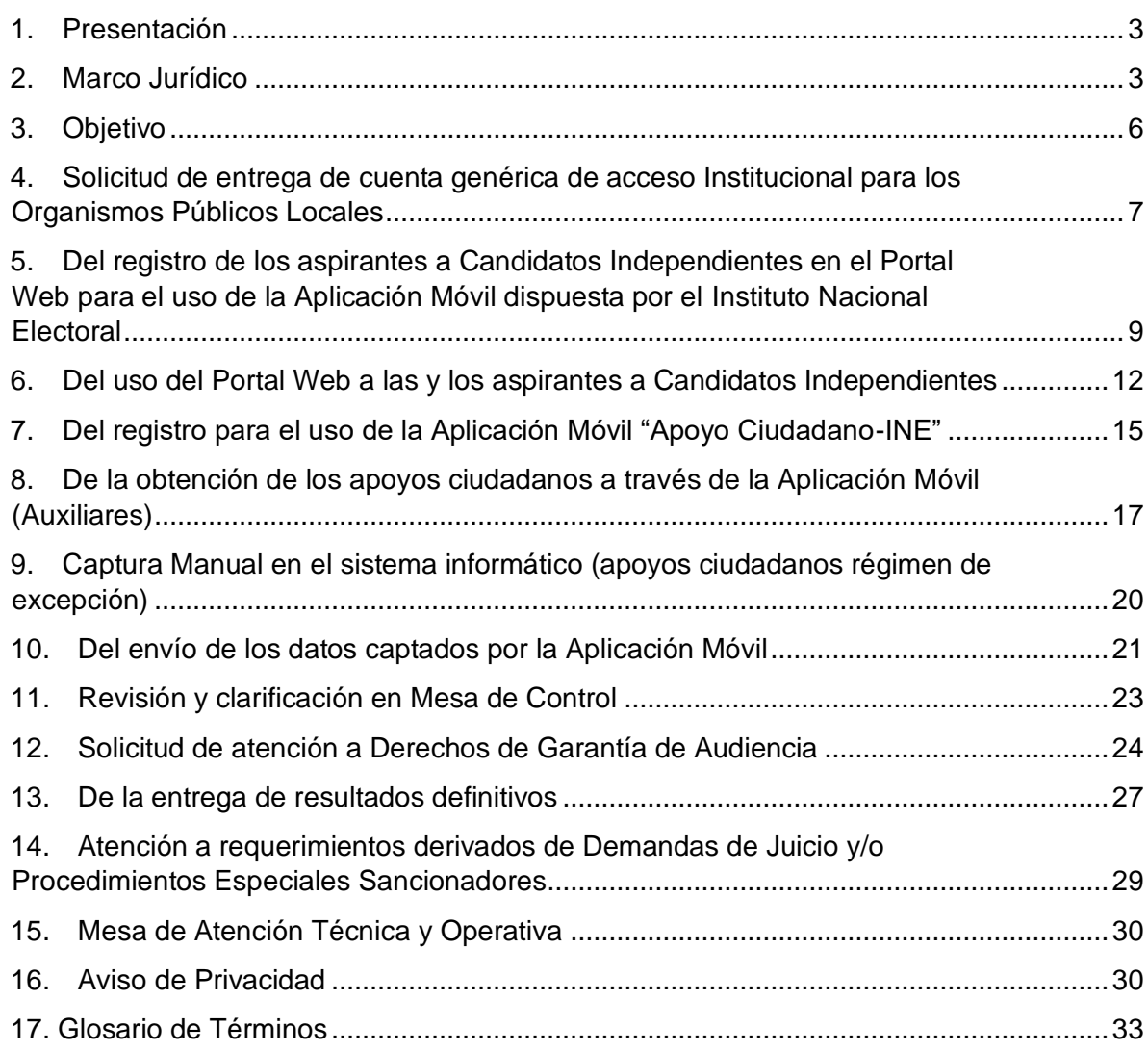

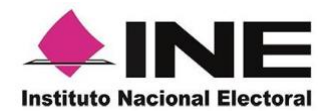

### <span id="page-2-0"></span>**1. Presentación**

En el contexto de las actividades que lleva a cabo el Instituto Nacional Electoral (INE) a través de la Dirección Ejecutiva del Registro Federal de Electores (DERFE), con motivo de los Procesos Electorales Concurrentes (PEC) 2020-2021, se sitúan las relacionadas con la verificación de apoyo ciudadano que presenten las y los aspirantes a Candidaturas Independientes, por lo que, con base a lo estipulado en el Anexo Técnico del Convenio General de Coordinación y Colaboración que suscribe el INE con cada Organismo Público Local (OPL), se precisa el uso del Sistema de Captación de Datos para Procesos de Participación Ciudadana y Actores Políticos (Sistema de Captación), de acuerdo a lo establecido en dicho Convenio, sea utilizado por las y los aspirantes a Candidaturas Independientes para diversos cargos de elección popular de la entidad en particular.

Para atender lo anterior, por medio del presente documento, se describe el Protocolo con las actividades que la DERFE, a través de la Coordinación de Procesos Tecnológicos (CPT) y de la Dirección de Productos y Servicios Electorales (DPSE) efectuarán en coordinación con los OPL y bajo el conocimiento e intervención de la Unidad Técnica de Vinculación con los Organismos Públicos Locales (UTVOPL) desde su respectivo ámbito de competencia, durante el periodo del proceso de captación y verificación del apoyo ciudadano, mediante el uso de la Aplicación Móvil del Sistema de Captación de Datos para Procesos de Participación Ciudadana y Actores Políticos que el INE pone a disposición para su uso, en el marco de los PEL.

### <span id="page-2-1"></span>**2. Marco Jurídico**

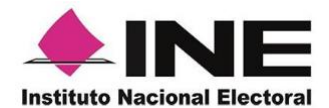

### 2.1 **Constitución Política de los Estados Unidos Mexicanos**

El artículo 35, fracción II de la Constitución Política de los Estados Unidos Mexicanos (CPEUM), en relación con el artículo 7, numeral 3, de la Ley General de Instituciones y Procedimientos Electorales (LGIPE), establece que es derecho de la ciudadanía ser votada para todos los cargos de elección popular, teniendo las calidades que establezca la ley. El derecho de solicitar el registro de candidatos ante la autoridad electoral corresponde a los partidos políticos, así como a los ciudadanos que soliciten su registro de manera independiente y cumplan con los requisitos, condiciones y términos que determine la legislación.

### 2.2 **Convenios Generales de Coordinación y Colaboración y sus Anexos Técnicos**

De acuerdo a lo estipulado en el Anexo Técnico del Convenio General de Coordinación y Colaboración suscrito entre este Instituto y cada OPL, específicamente al apartado que corresponde a Candidaturas Independientes.

#### 2.3 **Legislaciones Electorales Locales**

Será aplicable el presente Protocolo respecto a todo lo referente al registro de las y los aspirantes a Candidaturas Independientes ante el OPL, para diversos cargos locales de elección popular, conforme a la legislación Electoral de cada entidad.

#### 2.4 **Resolución del Instituto Nacional Electoral**

**INE/CG187/2020**-. Resolución del Consejo General del Instituto Nacional Electoral por la que se aprueba ejercer la Facultad de Atracción para ajustar a una fecha única la conclusión del periodo precampañas y el relativo para recabar apoyo ciudadano, para los Procesos Electorales Locales concurrentes con el Proceso Electoral Federal 2021.

#### 2.5 **Resolución del Instituto Nacional Electoral**

**INE/CG289/2020**-. Resolución del Consejo General del Instituto Nacional Electoral por el que se aprueba ejercer la Facultad de Atracción para ajustar a una fecha única la conclusión del periodo precampañas y el relativo para recabar apoyo ciudadano, para los Procesos Electorales Locales concurrentes con el Proceso Electoral Federal 2021, en

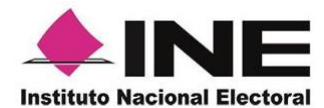

acatamiento a la sentencia dictada por la sala superior del tribunal electoral del poder judicial de la federación en el expediente SUP-RAP-46/2020.

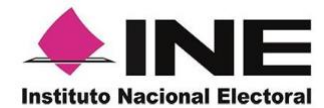

# <span id="page-5-0"></span>**3. Objetivo**

Dar conocer a los OPL las actividades, plazos, obligaciones y acciones a realizar, respecto a la captación y verificación de apoyo ciudadano que presenten las y los aspirantes a Candidaturas Independientes, a través del uso del Sistema de Captación que para tal efecto dispondrá la DERFE.

Es importante mencionar, que los detalles de las acciones descritas en este Protocolo se puntualizan en los manuales de usuario que le serán proporcionados al OPL, así como en la sesión de capacitación que se pudiera llevar a cabo, previo acuerdo del alcance, fecha y hora entre las partes.

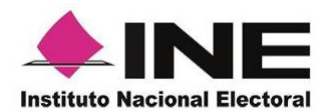

### <span id="page-6-0"></span>**4. Solicitud de entrega de cuenta genérica de acceso Institucional para los Organismos Públicos Locales**

- 4.1 Para que el OPL esté en condiciones de hacer uso del Sistema de Captación, es necesario que su personal cuente con cuentas electrónicas institucionales, (@ine.mx), las cuales deben ser proporcionadas por el INE. Para ello, el OPL deberá solicitar formalmente, mediante la UTVOPL, la entrega y alta de usuarios de las cuentas que considere necesarias para acceder a las funcionalidades del Sistema de Captación de Datos para Procesos de Participación Ciudadana y Actores Políticos y le permitan el acceso al Portal Web del Usuario OPL para efectuar las siguientes actividades:
	- ➢ Alta de su Proceso Electoral Local.
	- ➢ Registro de las y los aspirantes a Candidatos Independientes.
	- ➢ Generación de Reportes de Avance con información preliminar de cada Aspirante/Solicitante.
	- ➢ Consultar el estatus preliminar de los registros de cada Aspirante/Solicitante.
	- ➢ Contar con los elementos para otorgar la Garantía de Audiencia a las y los Aspirantes/Solicitantes.
	- ➢ Captura manual de los apoyos recibidos por las y los aspirantes dados de alta en el Sistema de Captación y Verificación de Apoyo Ciudadano y que se favorecieron bajo el régimen de excepción.
	- ➢ Atención de la Mesa de Control para la revisión y clarificación de los apoyos ciudadanos recibidos en el Sistema.
- 4.2 El OPL previo al inicio del proceso de Captación deberá solicitar al INE mediante oficio, las cuentas genéricas que considere necesarias para el correcto desarrollo de las actividades previstas en el numeral 4.1, cabe resaltar que únicamente se asignará una cuenta de usuario (@ine.mx) por funcionario o funcionaria.
	- 4.3 El OPL deberá especificar en el oficio el nombre completo, cargo, cuenta de correo electrónico institucional, así como número telefónico de las y los funcionarios a los que se les asignarán las cuentas de usuario.

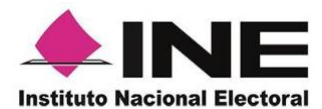

Es importante señalar que es responsabilidad del OPL, así como de las y los funcionarios a quien se les asigne la cuenta genérica el debido uso y resguardo que le den a la misma.

4.4 El INE una vez recibido el oficio, remitirá en forma económica a las y los funcionarios a la cuenta de correo electrónico institucional, el usuario y contraseña que se le ha asignado, asimismo remitirá al OPL, el documento denominado *"Declaratoria de Confidencialidad"* que deberá ser requisitado por cada funcionaria o funcionario que haga uso del sistema y que deberá de enviar a las cuentas de correo electrónico de veronica.lecona@ine.mx y [tatiana.morales@ine.mx;](mailto:tatiana.morales@ine.mx) hecho lo anterior dichas cuentas se darán de alta en el Sistema de Captación de Datos para Procesos de Participación Ciudadana y Actores Políticos.

Todo intercambio de información por medio de correo electrónico, deberá realizarse por medio del uso de cuentas institucionales (@dominio.institucional).

# <span id="page-8-0"></span>**5. Del registro de los aspirantes a Candidatos Independientes en el Portal Web para el uso de la Aplicación Móvil dispuesta por el Instituto Nacional Electoral**

5.1 El OPL una vez que cuente con el acceso al Portal Web del sistema, procederá a registrar a las y los aspirantes a Candidaturas independientes, debiendo de ingresar los siguientes datos:

### **A. Datos del periodo:**

- ➢ Fecha y hora de inicio del periodo de captación de apoyo ciudadano (huso horario centro).
- ➢ Fecha y hora final del periodo de captación de apoyo ciudadano (huso horario centro).
- ➢ Nombre del periodo correspondiente al cargo del aspirante a Candidatura Independiente.
- ➢ Ámbito (local).
- ➢ Entidad (clave de la entidad de que se trate).
- ➢ Estatus del periodo (Activo/Inactivo).

### **B. Datos personales de la o el aspirante a una Candidatura Independiente:**

- ➢ Nombre (s), Apellido Paterno, Apellido Materno.
- ➢ Lugar de nacimiento, fecha de nacimiento.
- ➢ Género.
- ➢ Número de teléfono de domicilio (al menos un número telefónico obligatorio).
- ➢ Número de teléfono de oficina (al menos un número telefónico obligatorio).
- ➢ Número de teléfono móvil (al menos un número telefónico obligatorio).

#### **C. Datos de la Credencial para Votar:**

➢ Clave de Elector.

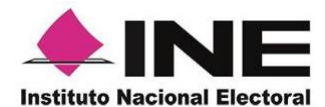

- ➢ OCR/CIC.
- ➢ Entidad.
- ➢ Municipio.
- ➢ Sección electoral.

### **D. Datos de acceso al Portal Web de la o el aspirante para el ingreso a los servicios de la Aplicación Móvil:**

Se requiere que la o el aspirante a una Candidatura Independiente cuente con un correo electrónico activo y vinculado a Google o Facebook, ya que dicho correo será autenticado a través de los servicios que ofrecen dichas herramientas informáticas.

Será de total responsabilidad del aspirante el resguardo y custodia de la cuenta de correo electrónico, así como de la contraseña, que se utilizará para su ingreso en el sistema.

#### **E. Datos de recepción del expediente:**

- ➢ Fecha de manifestación.
- ➢ Número de oficio o referencia.
- ➢ Folio interno.
- ➢ Emblema del Solicitante el cual será visible en la Aplicación Móvil (opcional).
- ➢ Observaciones que se tuvieran del registro.

#### **F. Cédula de confirmación de datos:**

- ➢ EL OPL una vez que validó la información registrada, deberá imprimir y resguardar la Cédula para que esta sea firmada por la o el aspirante a Candidato Independiente.
- ➢ Realizado lo anterior, el sistema (Portal Web) enviará a la cuenta de correo electrónico que proporcionó la o el Aspirante a Candidato Independiente la confirmación de su registro de alta en el Portal Web, la cual contiene el folio

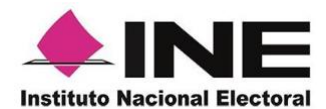

único asignado por el sistema a la o el Aspirante a Candidato Independiente, con el que podrá dar seguimiento a su avance, así como la información necesaria para que éste ingrese a dicho Portal Web.

Es importante reiterar, que el detalle de las acciones descritas anteriormente está debidamente precisado en los manuales de usuario que le serán proporcionados al OPL, así como en la sesión de capacitación mencionada anteriormente.

**Instituto Nacional Elector** 

Dirección Ejecutiva del

Registro Federal de Electores

# <span id="page-11-0"></span>**6. Del uso del Portal Web a las y los aspirantes a Candidatos Independientes**

- 6.1 El Aspirante a Candidato Independiente podrá hacer uso del Portal Web de la Aplicación Móvil para:
	- A. **Administrar sus Auxiliares/Gestores**, darlos de alta y de baja de los ciudadanos que serán los usuarios de la Aplicación Móvil.
	- B. **Consultar la información preliminar de los apoyos ciudadanos que fueron emitidos al Aspirante y captados por el Auxiliar debidamente autorizado por el Aspirante, o en caso de que el OPL ingrese registros por el método de captura manual sustentado bajo el régimen de excepción,** y consultar los reportes correspondientes.
- 6.2 En el Portal Web, el aspirante a Candidato Independiente podrá consultar la información de cada uno de los registros, incluyendo, en su caso, el tipo de inconsistencia y situación registral en el Padrón Electoral.
- 6.3 La información presentada en el Portal Web es de carácter informativo y preliminar, toda vez que, estará sujeta a la verificación de la situación registral de los apoyos por parte de la DERFE y revisión en mesa de control por parte del OPL de las imágenes e información captadas en los apoyos ciudadanos recibidos.
- 6.4 Del registro de las y los Auxiliares:

Los aspirantes a Candidatos Independientes podrán realizar el registro de las y los Auxiliares en el Portal Web, que deberán ser mayores de 18 años y contar con su Credencial para Votar con Fotografía y estar en Padrón Electoral, de forma individual o masiva (archivo Excel), para que estos estén en condiciones de registrarse y usar la Aplicación Móvil, para lo cual se requiere contar con la siguiente información:

Nombre(s).

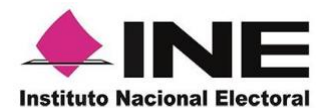

- ➢ Apellido Paterno.
- ➢ Apellido Materno.
- ➢ Fecha de nacimiento.
- ➢ Número telefónico móvil.
- ➢ Cuenta de correo electrónico con el que Auxiliar realizará el acceso en la Aplicación Móvil.
- ➢ Tipo de vinculación de la cuenta de correo electrónico del auxiliar, Google o Facebook.
- ➢ Clave de Elector del Auxiliar.
- ➢ CURP del Auxiliar (opcional).

Es importante apegarse estrictamente al formato establecido en el archivo Excel y que se encuentra definido en el manual del Solicitante.

- 6.5 Una vez que se realice el registro de las y los Auxiliares en el Portal Web, el sistema enviará a la cuenta de correo electrónico que proporcionaron los Auxiliares la confirmación del registro de alta y la información correspondiente para que las y los Auxiliares puedan registrarse en la Aplicación Móvil.
- 6.6 El acceso a la Aplicación Móvil, se obtendrá al descargar la aplicación de las tiendas Play Store (Android) y Apple Store (iOS), según el tipo de dispositivo móvil que sea utilizado; Las características mínimas de los dispositivos a utilizar son las siguientes: procesador de 4 núcleos, 2 GB en memoria RAM, 2 GB de almacenamiento libres, cámara frontal y trasera, sistemas operativos en dispositivos.

En cuanto a las versiones mínimas recomendadas de sistema operativo a utilizar tanto en Android como en iOS, estas deberán ser consultadas en los Manuales de Usuario de la Aplicación Móvil.

6.7 El Aspirante a Candidato Independiente deberá resguardar la copia de la Credencial para Votar y la responsiva firmada de cada uno de las y los Auxiliares registrados en el Portal Web, con el fin de verificar y garantizar el control de los Auxiliares autorizados para obtener la información de la ciudadanía.

Se sugiere al OPL, solicitar al aspirante el original o copia de la documentación que éste recabó de sus Auxiliares para realizar su resguardo. Esto con la finalidad de

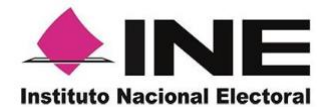

aportar al proceso, elementos que den certeza de la labor de los Auxiliares al recabar el apoyo ciudadano y de posibles inconsistencias o controversias que se pudieran generar derivado de la información captada.

6.8 El Aspirante a Candidato Independiente informará a los Auxiliares que deberán validar si, su Credencial para Votar está vigente en la siguiente liga:

#### <https://listanominal.ine.mx/scpln/>

6.9 El Aspirante a Candidato Independiente deberá informar a las y los Auxiliares de las obligaciones sobre el tratamiento de los datos personales recabados a través de la Aplicación Móvil. En tal caso, se recomienda al OPL que el aspirante tenga conocimiento de sus responsabilidades desde el ámbito de observancia de la Ley Federal de Protección de Datos Personales en Posesión de Particulares.

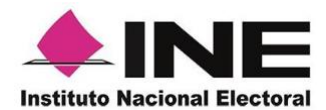

# <span id="page-14-0"></span>**7. Del registro para el uso de la Aplicación Móvil "Apoyo Ciudadano-INE"**

- 7.1 Las y los Auxiliares autorizados por el aspirante a Candidato Independiente para efectuar su registro deberán descargar de las tiendas de App Store y Google Play la Aplicación Móvil identificada por el icono en color rosa denominada "Apoyo Ciudadano - INE".
- 7.2 Las y los Auxiliares deberán contar con algún tipo de conexión a Internet al ingresar a la Aplicación Móvil y deberán elegir en el Menú la opción de "Registro de Auxiliar", en el cual se solicitarán datos que le fueron enviados a la cuenta de correo electrónico que proporcionó al aspirante a Candidato Independiente, así como aceptar los permisos que requiere la Aplicación Móvil para su registro.
- 7.3 La información a ingresar es la siguiente:
	- ➢ Tipo de autenticación (Facebook o Google).
	- ➢ Id Proceso.
	- ➢ Id Auxiliar.
	- ➢ Cuenta de correo que proporcionó al Aspirante a Candidato Independiente para su registro y la contraseña correspondiente, para validación de los servicios de Google o Facebook, según el tipo de autenticación seleccionado.
	- ➢ Captura de su Credencial para Votar por ambos lados (Anverso y Reverso).
	- ➢ Fotografía del auxiliar (*también denominada selfie*).
	- $\triangleright$  Firma del auxiliar.
- 7.4 Una vez que las y los Auxiliares ingresen los datos solicitados en la Aplicación Móvil y éstos sean correctos y validados por el sistema y los servicios de Google o Facebook, se le solicitará la creación de una contraseña local que será almacenada únicamente en el dispositivo móvil, la cual será exclusiva de conocimiento y uso de cada uno de las y los Auxiliares, siendo a partir de ese momento, que se podrá utilizar las funcionalidades de la Aplicación Móvil para la captación de Apoyo Ciudadano.

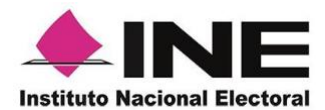

- 7.5 En caso de que el Auxiliar requiera el restablecimiento de su propia contraseña, la Aplicación Móvil cuenta con un menú destinado para tal actividad. Esta información con sus particularidades se encuentra también descrita y detallada en el manual de usuario de la Aplicación Móvil.
- 7.6 Es responsabilidad de las y los Auxiliares el uso y autenticidad de la cuenta personal de correo electrónico (Facebook y Google), por lo que, de querer utilizarla en otros dispositivos móviles, pudiera ocurrir que los servicios de correo electrónico que utilice (Facebook, Gmail, Yahoo, Hotmail, etc.) detecte como mecanismo de seguridad que su cuenta personal está siendo utilizada en varios dispositivos y existirá el riesgo de que sea cancelada o bloqueado el acceso a la Aplicación Móvil por dichos motivos.
- 7.7 Las y los Auxiliares podrán hacer uso de la Aplicación Móvil únicamente dentro del periodo determinado por el OPL, el cual fue precisado durante el registro de los aspirantes a Candidatos Independientes en el Portal Web.

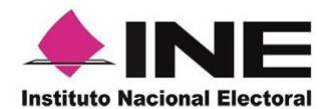

### <span id="page-16-0"></span>**8. De la obtención de los apoyos ciudadanos a través de la Aplicación Móvil (Auxiliares)**

Con el apoyo de la Aplicación Móvil se tendrán las funcionalidades de contar con la figura de auxiliar, con el fin de que este realice la captación de los apoyos ciudadanos para lo cual:

- 8.1 Las y los Auxiliares deberán ingresar a la Aplicación Móvil y seleccionar la opción "Captura de Datos" e introducir su contraseña local para iniciar con la obtención de los apoyos ciudadanos.
- 8.2 Las y los Auxiliares al iniciar la Captura de Datos en la Aplicación Móvil podrán visualizar la siguiente información de identificación de la o el aspirante a Candidato Independiente.
	- ➢ Nombre.
	- ➢ Cargo al que aspiran como candidato independiente.
	- ➢ Emblema del aspirante. El cual puede ser cargado previamente en el Portal Web por el OPL al realizar su registro.
- 8.3 Las y los Auxiliares identificarán visualmente en la Aplicación Móvil y seleccionarán el tipo de Credencial para Votar que presente en original la o el ciudadano, al otorgar el apoyo ciudadano.
- 8.4 Las y los Auxiliares, a través de la Aplicación Móvil, capturarán la fotografía del anverso y reverso del original de la Credencial para Votar de la o el ciudadano que otorga el apoyo ciudadano.
- 8.5 Las y los Auxiliares, deberán seleccionar en la Aplicación Móvil el recuadro que indica que el ciudadano o la ciudadana está presentando una Credencial para Votar original. De no ser así, la Aplicación Móvil no permite avanzar en la siguiente etapa del proceso de captación de datos. Por lo que al validar esta acción se considera que el Auxiliar verificó y constató que se presentó una Credencial para Votar original.

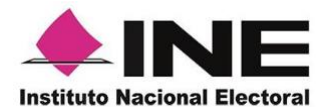

- 8.6 Las y los Auxiliares, deberán verificar que las imágenes captadas sean legibles; particularmente la fotografía del Anverso y Reverso de la Credencial para Votar.
- 8.7 La Aplicación Móvil captará información de los elementos contenidos en la Credencial para Votar de la o el ciudadano que otorga el apoyo ciudadano, con el fin de realizar la verificación de dicho apoyo.
- 8.8 Las y los Auxiliares, solicitarán a la o el ciudadano la captura de la fotografía de su rostro (fotografía viva) a través de la Aplicación Móvil, a efecto de que esta autoridad cuente, con elementos necesarios para constatar el otorgamiento del apoyo. En caso de negativa de la o el ciudadano, el Auxiliar no deberá continuar con el proceso de captación de datos.
- 8.9 Las y los Auxiliares deberán atender las siguientes recomendaciones para la toma de la fotografía del ciudadano:
	- ➢ La fotografía deberá ser tomada de frente.
	- ➢ Se recomienda evitar el uso de lentes, a menos de que sea necesario.
	- ➢ Evitar el uso de gorra o sombrero.
	- ➢ El rostro del ciudadano debe estar descubierto.
	- ➢ Verificar que la imagen no se vea borrosa al tomar la fotografía.
	- ➢ Considerar la iluminación adecuada para que se observe bien el rostro del ciudadano.

En caso de que la imagen no sea de calidad aceptable, la Aplicación Móvil cuenta con la opción de volver a capturar la fotografía.

- 8.10 Las y los Auxiliares, solicitarán a quien exprese su voluntad de brindar el apoyo ciudadano a la o el aspirante a Candidato Independiente, que ingrese su firma manuscrita a través de la Aplicación Móvil en la pantalla del dispositivo, misma que deberá coincidir con la que se encuentra plasmada en el reverso de la Credencial Para Votar.
- 8.11 Una vez concluidos los pasos anteriores, al seleccionar el botón "siguiente", la Aplicación Móvil guardará de manera exitosa el apoyo, mostrando un mensaje con

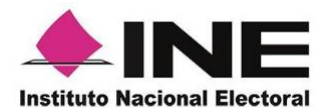

el número de folio guardado. A continuación, las y los Auxiliares, deberán seleccionar "continuar" para seguir utilizando la aplicación.

- 8.12 Todos los apoyos ciudadanos que sean captados mediante la Aplicación Móvil, se almacenarán mediante un mecanismo de cifrado de seguridad de información de tal manera que las y los Auxiliares no podrán tener acceso a los datos e imágenes captadas y guardadas.
- 8.13 Una vez transmitida la información de apoyo, de manera automática se generará una notificación de recepción, la cual será enviada a la cuenta de correo electrónico del Auxiliar que realizó la captación de apoyo ciudadano, procediendo a eliminar de manera definitiva la información de dichos dispositivos móviles.

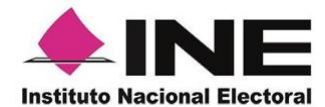

### <span id="page-19-0"></span>**9. Captura Manual en el sistema informático (apoyos ciudadanos régimen de excepción)**

- 9.1 Para el uso del Sistema de Captación es necesario utilizar la Aplicación Móvil, y sólo para los casos en que se establezca un régimen de excepción, se considera el uso del módulo de captura de cédulas (captura manual), que tiene el sistema informático, únicamente para las y los aspirantes a Candidatos Independientes registrados en el sistema informático y avalados por el OPL para captar apoyo para el régimen de excepción.
- 9.2 En el Portal Web del usuario OPL, se cuenta con la funcionalidad para realizar la captura manual de los apoyos que se reciban de las y los aspirantes a Candidatos Independientes, que se encuentren dados de alta en el Sistema de Captación y se consideren fueron amparados por el régimen de excepción, de acuerdo a lo establecido en la legislación local de cada entidad.
- 9.3 El OPL será el encargado de efectuar la revisión de los requerimientos que deben cumplir las cédulas en papel, así como realizar la captura manual de los apoyos en el sistema de los registros ciudadanos que le fueron entregados por los aspirantes por motivos del régimen de excepción, para que sean procesados mediante el sistema informático y se determine la situación registral de los mismos.
- 9.4 Esta opción de captura manual fue prevista por este Instituto tomando en consideración que existen casos extremos donde hay un impedimento material o tecnológico para recabar el apoyo ciudadano y atendiendo el principio de igualdad en la contienda, se estimó necesario establecer mecanismos que permitieran maximizar y equilibrar la participación de los ciudadanos con residencia en municipios en los que existe desventaja material para ejercer este derecho.

Este régimen de excepción se basó en el índice de marginación elaborado por el Consejo Nacional de Población (CONAPO) y con información del Instituto Nacional de Estadística y Geografía, por lo que se determinaron 283 municipios correspondientes a 13 entidades federativas que, dado su alto grado de

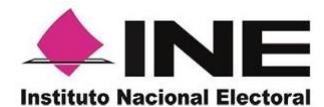

marginación, podrían presentar barreras para el uso de la Aplicación y, por lo tanto, debían recibir un tratamiento especial.

Sin embargo, se considera que deberá ser el OPL el que defina de acuerdo a su legislación local, los apoyos que aprobarán mediante este régimen de excepción.

- 9.5 El sistema informático considera los siguientes criterios para captura manual:
	- **1.** Cédula en copia
	- **2.** Foto no válida
	- **3.** Sin copia de credencial
	- **4.** Sin leyenda

### <span id="page-20-0"></span>**10. Del envío de los datos captados por la Aplicación Móvil**

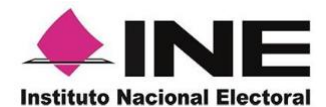

- 10.1 Los datos capturados a través de la Aplicación Móvil para acreditar el apoyo a la o el aspirante a Candidato Independiente, se almacenarán en el dispositivo móvil con un mecanismo de cifrado de seguridad de información.
- 10.2 El envío de los apoyos recabados podrá realizarse de manera continua las 24 horas del día, siempre y cuando se cuente con conexión a Internet y a reserva de que el INE se encuentre ante la necesidad de realizar algún mantenimiento emergente a la Infraestructura tecnológica, para lo cual estaría notificando con oportunidad a los OPL para que éstos a su vez, informen a las y los aspirantes a Candidatos Independientes indicando las particularidades del mismo.
- 10.3 Recibida la información en el servidor central del INE, el sistema emitirá un acuse de recibo, mismo que se enviará al correo electrónico de las y los auxiliares y de las o los ciudadanos, el cual contendrá el Folio de cada registro que ha sido recibido por el INE, fecha y hora en que el INE recibió el registro en los servidores centrarles, así como el código de integridad de cada uno de los registros que han sido captados en el sistema.
- 10.4 Al ser recibida por el INE la información recabada se borrará de manera definitiva del dispositivo móvil, y se almacenará en los servidores centrales para su procesamiento.
- 10.5 Las y los Auxiliares, una vez vencido el periodo de captación de registros del proceso de las y los aspirantes a Candidatos Independientes, tendrán 24 horas para realizar el envío de los registros al INE.

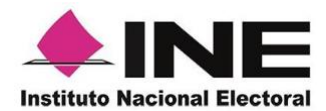

### <span id="page-22-0"></span>**11. Revisión y clarificación en Mesa de Control**

- 11.1 A través de la Mesa de Control, los Organismos Públicos Locales realizarán la revisión y clarificación de todos los apoyos ciudadanos enviados y recibidos a través del sistema informático, en donde se revisa visualmente las imágenes (testigos visuales) y datos extraídos por la Aplicación Móvil de aquellos apoyos ciudadanos enviados mediante dicha Aplicación Móvil, con el fin de clarificar la información capturada por dicha aplicación.
- 11.2 El OPL deberá notificar a la DERFE, las personas que fungirán como enlace y que estarán en comunicación con el personal de la DERFE, con el fin de que efectúen las actividades de notificación de asignación de cargas de trabajo, atención de dudas y/o aclaraciones respecto a los registros asignados, o cualquier otro asunto relacionado con la mesa de control.
- 11.3 Los usuarios de la Mesa de Control, serán notificados mediante correo electrónico institucional remitido por personal de la DERFE, o por medio de su enlace, la asignación de registros para su revisión y/o clarificación a través de la Mesa de Control.
- 11.4 La asignación de los registros se realizará diariamente en un horario de 09:00 a 18:00 horas (hora centro). Se recomienda que cada usuario atienda al menos 400 registros en Mesa de Control diariamente.
- 11.5 El OPL será el encargado de efectuar la revisión y clarificación del 100% de los registros enviados a la Mesa de Control, con base a los criterios de revisión establecidos por la DERFE. Dichos criterios podrán ser modificados por el OPL, en función de lo que establece su normatividad, lo que, en su caso, se deberá hacer del conocimiento de la DERFE.
- 11.6 Entre las partes se precisarán los periodos y horarios de asignación de los registros para revisión y clarificación en Mesa de Control.

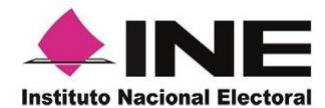

### <span id="page-23-0"></span>**12. Solicitud de atención a Derechos de Garantía de Audiencia**

- 12.1 Durante todo el proceso de captación las y los aspirantes a Candidatos Independientes contarán con derechos de garantía de audiencia con el fin de que puedan verificar los apoyos ciudadanos enviados al Instituto que presenten alguna inconsistencia y el estatus registral de cada uno de ellos.
- 12.2 Esta actividad estará a cargo del OPL, por lo que, deberá notificar con **48 horas de anticipación a la DERFE** los derechos de garantía de audiencia que otorgará a las y los aspirantes a Candidaturas Independientes de su entidad, durante el periodo del proceso de captación de apoyo ciudadano y al final del proceso de captación, con el fin de que el Instituto efectúe la asignación de los registros correspondientes.

Una vez recibida la notificación de la diligencia del derecho de audiencia, la DERFE realizará un corte de información de los registros que serán asignados para dicha diligencia, los cuales se encontrarán procesados y en condiciones para llevar a cabo la actividad. Una vez definido el corte y el número de registros a revisar en la diligencia, la DERFE notificara al OPL por correo electrónico dicha información.

- 12.3 La o el aspirante a Candidatura Independiente, solicitará ante el OPL el derecho de garantía de audiencia conforme a los lineamientos o acuerdos aprobados por el Consejo General del OPL.
- 12.4 El mecanismo que se deberá llevar a cabo, para la atención de las garantías de audiencia es el siguiente:
	- ➢ El OPL recibirá y registrará las solicitudes de derecho de garantía de audiencia que realicen las y los aspirantes a Candidatura Independiente y programará la reunión para la atención de la petición, considerando al menos el plazo de 48 horas para la gestión de actividades previas.
	- ➢ El OPL notificará mediante oficio dirigido a la Junta Local Ejecutiva del INE, con copia a la UTVOPL y a la DERFE, **la fecha y hora correspondiente a la sesión**

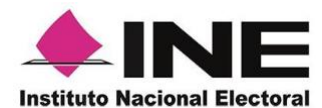

para la revisión en garantía de audiencia, con la o el aspirante a Candidatura Independiente, así como el nombre del o los funcionarios del OPL que serán los responsables de llevar a cabo la revisión de los registros.

- ➢ Para los derechos de audiencia que se programen para el mismo día, se recomienda al OPL, una separación cuando al menos de una hora entre una audiencia y otra.
- ➢ El INE a través de la DERFE, asignará en Mesa de Control los registros correspondientes a los usuarios indicados por el OPL para la revisión y notificará la disposición de la carga de trabajo, mediante correo electrónico.
- ➢ El OPL deberá confirmar por correo electrónico cuando menos ocho horas previas a la ejecución del derecho de audiencia que ya revisó y valido que cuenta con los registros correspondientes, así como la asignación adecuada para los usuarios del OPL que operarán el sistema informático en la diligencia.
- ➢ El personal del OPL asignado, ingresará al Portal Web, con los usuarios respectivos y revisará la carga de trabajo correspondiente a los registros para revisión en la garantía de audiencia de la o el aspirante a Candidatura independiente, la DERFE proporcionará el material de apoyo correspondiente al uso del sistema.
- ➢ El personal del OPL encargado de revisar los registros, deberá considerar en todo momento los criterios que se utilizan para la revisión en la Mesa de Control, mismos que se mencionan en el Manual de usuario OPL.
- ➢ En caso de revisar registros correspondientes a captura manual derivados del régimen de excepción, el OPL deberá validar el soporte documental que sustente la validez del apoyo ciudadano.
- ➢ Una vez atendido el derecho de garantía de audiencia, con la revisión de los registros, el personal del OPL notificará a la DERFE, vía oficio, el resultado de la revisión de la garantía de audiencia, y enviará copia del Acta de Hechos generada del derecho de garantía de audiencia a fin de que se tenga un

expediente para el control y seguimiento de todos los actos y resultados que se generen.

12.5 Con el fin de implementar una adecuada coordinación con el OPL, se podrán recibir dichas notificaciones vía correo electrónico institucional, con 48 horas de anticipación, previo a la formalización de la solicitud que el OPL efectúe a través de la UTVOPL.

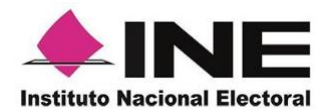

### <span id="page-26-0"></span>**13. De la entrega de resultados definitivos**

13.1 La entrega de la información a los OPL, se realizará bajo mecanismos que garanticen la protección de la información, por lo que se hará uso del cifrado de la información a través de la generación de una llave pública (para cifrado de la información) y una llave privada (para el descifrado de la información), por lo que el OPL deberá generar las llaves antes mencionadas y proporcionar a la DERFE la llave pública para cifrar la información correspondiente a los apoyos ciudadanos.

Esta llave pública deberá ser proporcionada por el OPL a más tardar 10 días antes del inicio del periodo de captación del apoyo ciudadano.

La DERFE entregará los resultados de las y los aspirantes a Candidatos Independientes para diversos cargos de elección popular de su entidad, conforme a los bloques asignados para cada entidad que se establecieron en Resolución INE/CG187/2020 emitida por el Consejo General del Instituto Nacional Electoral, por el que se aprueba ejercer la Facultad de Atracción para ajustar a una fecha única la conclusión del periodo precampañas y el relativo para recabar apoyo ciudadano, para los Procesos Electorales Locales concurrentes con el Proceso Electoral Federal 2021 y con el fin de no vulnerar o alterar las fechas del proceso electoral de alguna entidad en particular.

- 13.2 Para que la DERFE esté en condiciones de entregar se deberán tomar en cuenta las siguientes actividades:
	- **A.** Recepción en los servidores de este Instituto de los apoyos ciudadanos.
	- **B.** Notificación de conclusión de revisión y clarificación en la Mesa de Control de los registros que demanden dicho servicio.
	- **C.** Procesamiento, verificación y compulsa de los registros recibidos.
	- **D.** Conciliación y verificación de cifras.
	- **E.** Generación y cifrado de la información.

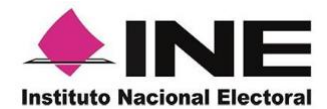

13.3 El análisis o cruces de la información que el INE entregue deberá ser realizado por cada OPL de acuerdo a sus propias reglas de negocio y considerando su normatividad local, por ejemplo, cruce de duplicados entre aspirantes, aplicación de las inconsistencias reportadas en la revisión muestra, entre otras. De esta forma el OPL de acuerdo a sus procedimientos internos y normatividad aplicable determinará los resultados finales respecto al cumplimiento de los requisitos de los aspirantes a Candidaturas Independientes para ser aprobados formalmente como candidatos independientes a cargos de elección popular.

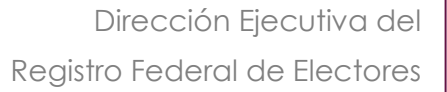

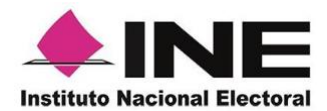

### <span id="page-28-0"></span>**14. Atención a requerimientos derivados de Demandas de Juicio y/o Procedimientos Especiales Sancionadores**

14.1 Este Instituto contará con las cédulas electrónicas de cada aspirante y de su apoyo ciudadano, conformado por los testigos visuales enviados a través de la Aplicación Móvil, es decir, Anverso y Reverso de la Credencial para Votar, Fotografía viva del ciudadano y Firma manuscrita, por lo que, podrán disponerse en caso de presentarse demandas de Juicio para la Protección de los Derechos Político-Electorales del Ciudadano y Procedimientos Especiales Sancionadores.

Esta información estará disponible para consulta en el sistema por un periodo de tres meses después de haber entregado el resultado final, al concluir este periodo se procederá a respaldar la información, por lo que en caso de requerir la información se procederá a realizar la recuperación de está en la cual intervienen actividades y tiempos diferentes a las presentadas en el actual documento.

- 14.2 El OPL deberá notificar mediante oficio dirigido a la Junta Local Ejecutiva del INE, con copia a la UTVOPL y a la DERFE, los requerimientos derivados de las inconformidades legales que se pudieran presentar, considerando un tiempo estimado de 72 horas, para que este Instituto emita la respuesta correspondiente.
- 14.3 En caso de solicitar por ordenamiento legal, derechos de garantía de audiencia, una vez fenecido el plazo estipulado para tal efecto, se procederá de acuerdo a lo establecido en el numeral 13, del presente Protocolo.

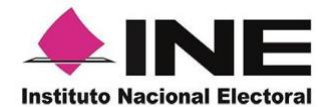

### <span id="page-29-0"></span>**15. Mesa de Atención Técnica y Operativa**

- 15.1 La DERFE, a través del Centro de Atención INETEL, brindará a los OPL, a las y los aspirantes a Candidatos Independientes, así como a sus Auxiliares, atención técnica y operativa que se requiera.
- 15.2 El contacto telefónico será a través de INETEL al teléfono 800 433 2000, en donde se atenderán dudas básicas como parte de la atención de primer nivel y, en caso de requerir soporte técnico adicional, le informarán o turnarán su caso a una mesa de atención técnica y operativa para brindarle orientación y seguimiento detallado a cada uno de los casos que reporten.
- 15.3 La mesa de atención técnica y operativa, brindará atención durante todo el proceso de captación de apoyo ciudadano, en un horario de lunes a viernes, de 09:00 a 18:00 horas.
- 15.4 Asimismo, se dispone también de una cuenta de correo electrónico institucional (apoyo.ciudadano@ine.mx) donde el personal del OPL podrá canalizar sus dudas y/o comentarios.

### <span id="page-29-1"></span>**16. Aviso de Privacidad**

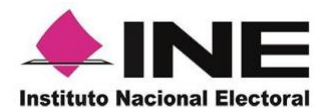

- 16.1 El INE así como el OPL deberá realizar todas las gestiones necesarias para la protección de datos personales (Avisos de Privacidad, Publicación de Avisos, etc.) tal y como lo establece la Ley General de Protección de Datos Personales en Posesión de Sujetos Obligados (LGPDPPSO).
- 16.2 El OPL deberá proporcionar la orientación necesaria a las y los aspirantes a Candidaturas Independientes, sobre la importancia de emitir un Aviso de Privacidad, ya que, en un primer momento, los aspirantes, son los responsables del tratamiento de los datos personales que registran en el sistema al dar de alta a sus Auxiliares, así como son responsables de la información que capten sus Auxiliares, a través de la Aplicación Móvil de Apoyo Ciudadano, hasta su envío al INE, por lo que, deberán protegerlos conforme lo establece la Ley Federal de Protección de Datos Personales en Posesión de Particulares y demás normatividad aplicable.
- 16.3 El INE es el responsable del tratamiento de los datos personales, una vez que los apoyos ciudadanos son recibidos en los servidores de este Instituto para su procesamiento, para lo cual protegerá la información en términos de lo dispuesto en la LGPDPPSO y en los artículos 15 y 16 del Reglamento del INE en materia de Transparencia y Acceso a la Información Pública. En este sentido, el Instituto cuenta con el Aviso de Privacidad de la APP para la captación de apoyo ciudadano a las y los aspirantes a Candidaturas Independientes, el cual se encuentra disponible en la Página Web del INE, a través de la siguiente URL:

<http://portalanterior.ine.mx/archivos2/portal/credencial/datosPersonales.html>

16.4 El aviso de privacidad, está disponible en el Menú de la Aplicación Móvil denominado: aviso de privacidad, tal y como se muestra en la siguiente imagen:

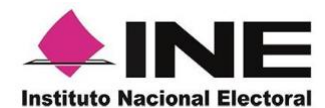

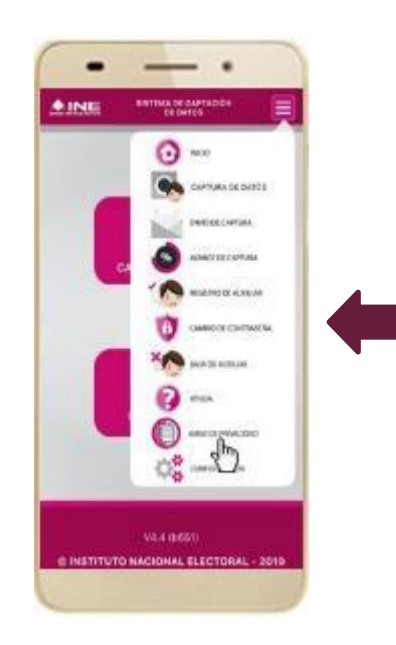

#### **OINE** AWARDE ORDINATION DESIGN ENGINEERING DESCRIPTION

NELL'IDRINIANAME CONVERTING MARIE : Martiniana al face Process explora accessor

#### AVISO DE PRIVACIDAD

De la APP para la captación de apoyo ciudadano a les y los aspirantes a Candidatasas Independentes.

¿Quién es el responsable de lus dates personales?

#### Assimates a Candidaturas Independientes,

 $\label{eq:conformal} \begin{minipage}[t]{0.9\textwidth} \begin{minipage}[t]{0.9\textwidth} \begin{itemize} \begin{itemize} \begin{itemize} \begin{itemize} \begin{itemize} \end{itemize} \end{itemize} \end{itemize} \end{itemize} \end{minipage}[t]{0.9\textwidth} \begin{minipage}[t]{0.9\textwidth} \begin{itemize} \begin{itemize} \end{itemize} \end{itemize} \end{minipage}[t]{0.9\textwidth} \begin{itemize} \begin{itemize} \end{itemize} \end{itemize} \end{itemize} \end{minipage}[t]{0.9\textwidth} \begin{minipage}[$ ME como receptor.

Tombroke on determine and all performance makes tages to Connected trapper listing Posts Hero, Despite Tager, Coast anderes, and a<br>Higherton and Himmoth Lan in and an decoration program in monuties is departed at the Gener

Ca leto promine finalistica sele morphalis y infallo en a 00° tenemala VPT per a cabicole le apoyolubaten a ta y les agentes a Gerikalisme<br>Integratione, la car e escentia egutada el el falsado e till? Biritil", yalitzaty e

#### ¿Para què fines o finalidades utilizamos tus datos porsonales?

Let des promies sels génée et logistels victie le prentre duriere le depta aproble a Carolinea Imperiente L'arge librais, un expat<br>le system et a générit entre pays installent entre le fin en pa aprové de pays après propr

A terito de la aproxida media de pode la aplicación de populacional person como das populacionas en organizacionas de la menos en un media.<br>Juda el construir a Condenizacion progressiva.

#### Supresión de cietos por parte del INE

Carell to date procedes buys in an occupita para part AC surgia can un field the predict or express move in procede. Security materials in Figures in the movement of the second company in the movement of the second company

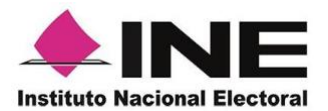

# <span id="page-32-0"></span>**17. Glosario de Términos**

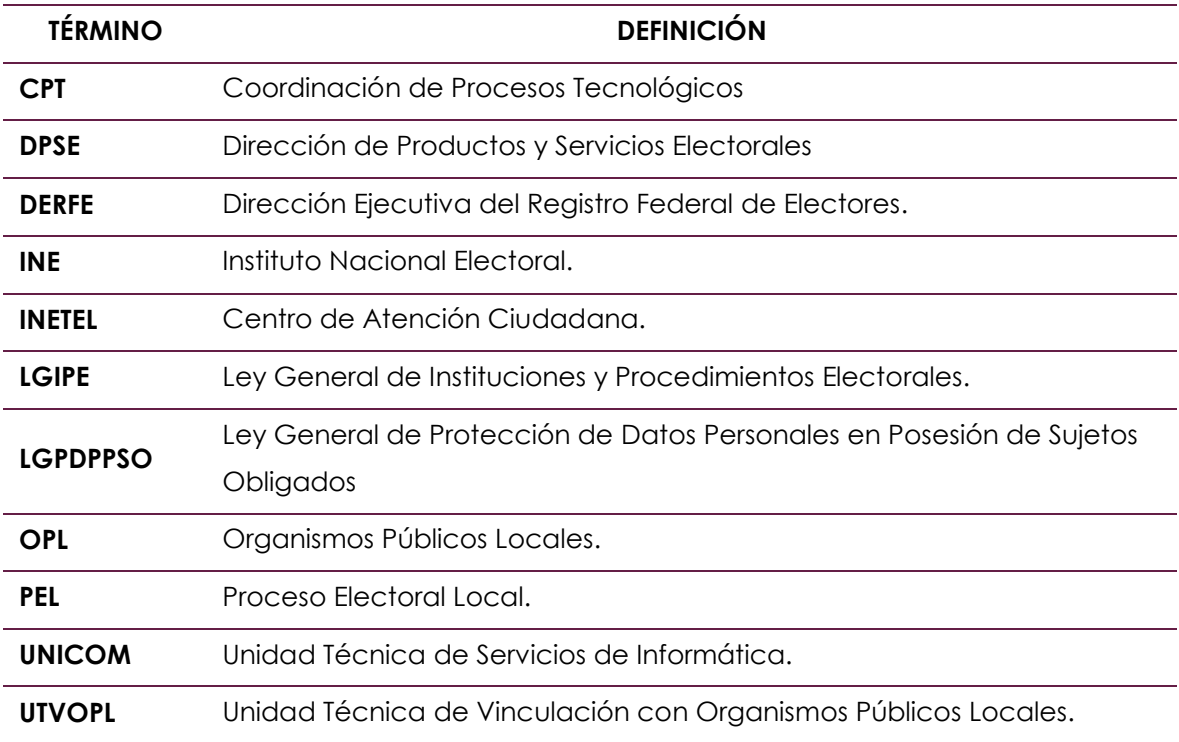